## 1. 招待状メールのリンクをクリックする

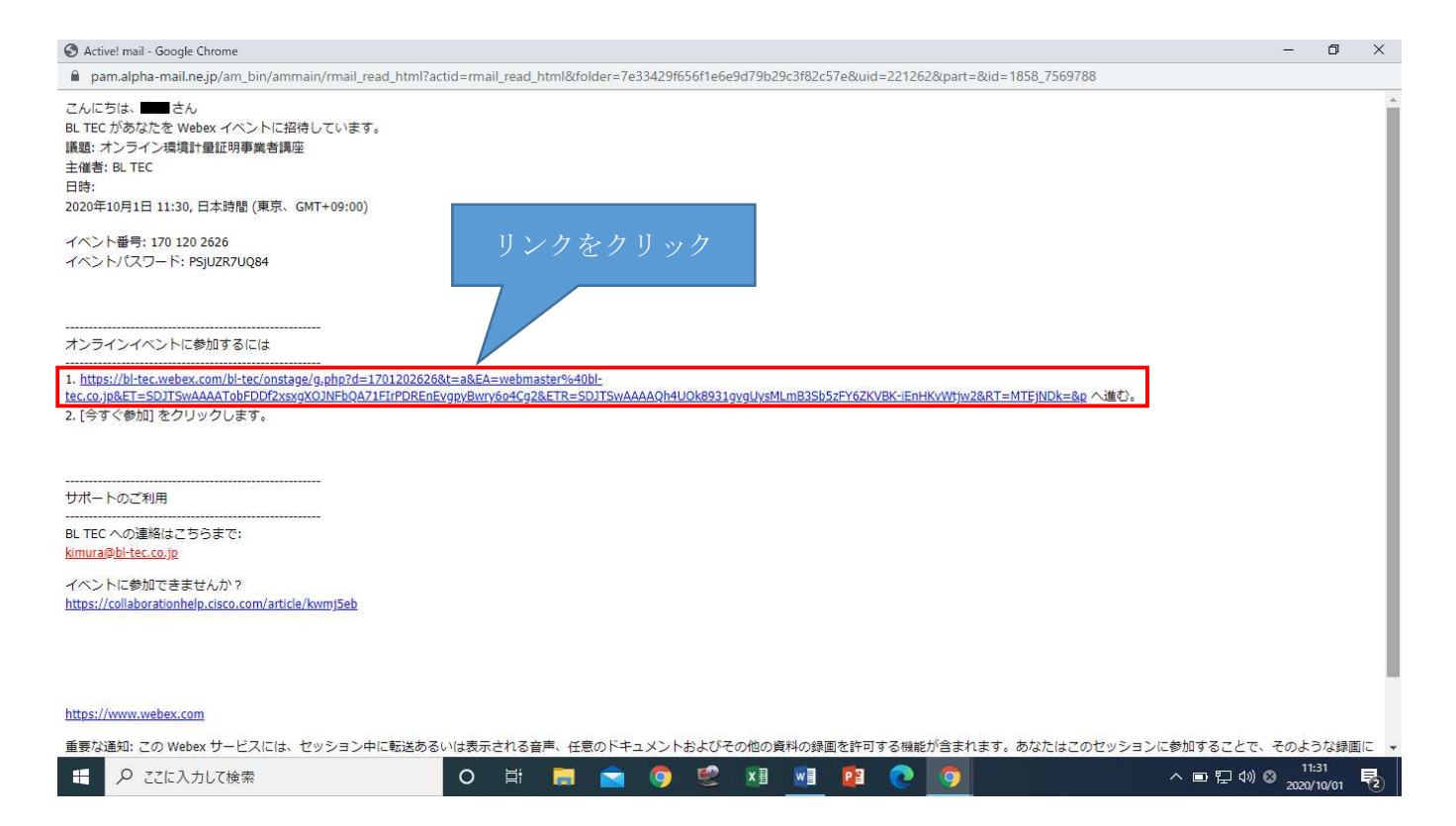

## 2.「今すぐ参加」または「ブラウザで参加する」を選択する。

※「今すぐ参加」を選択すると拡張機能追加の画面に移行します。その後は画面の指示に従って拡張機 能を追加してください。

※拡張機能を追加しなくても、「ブラウザで参加する」からセミナーの参加は可能です。

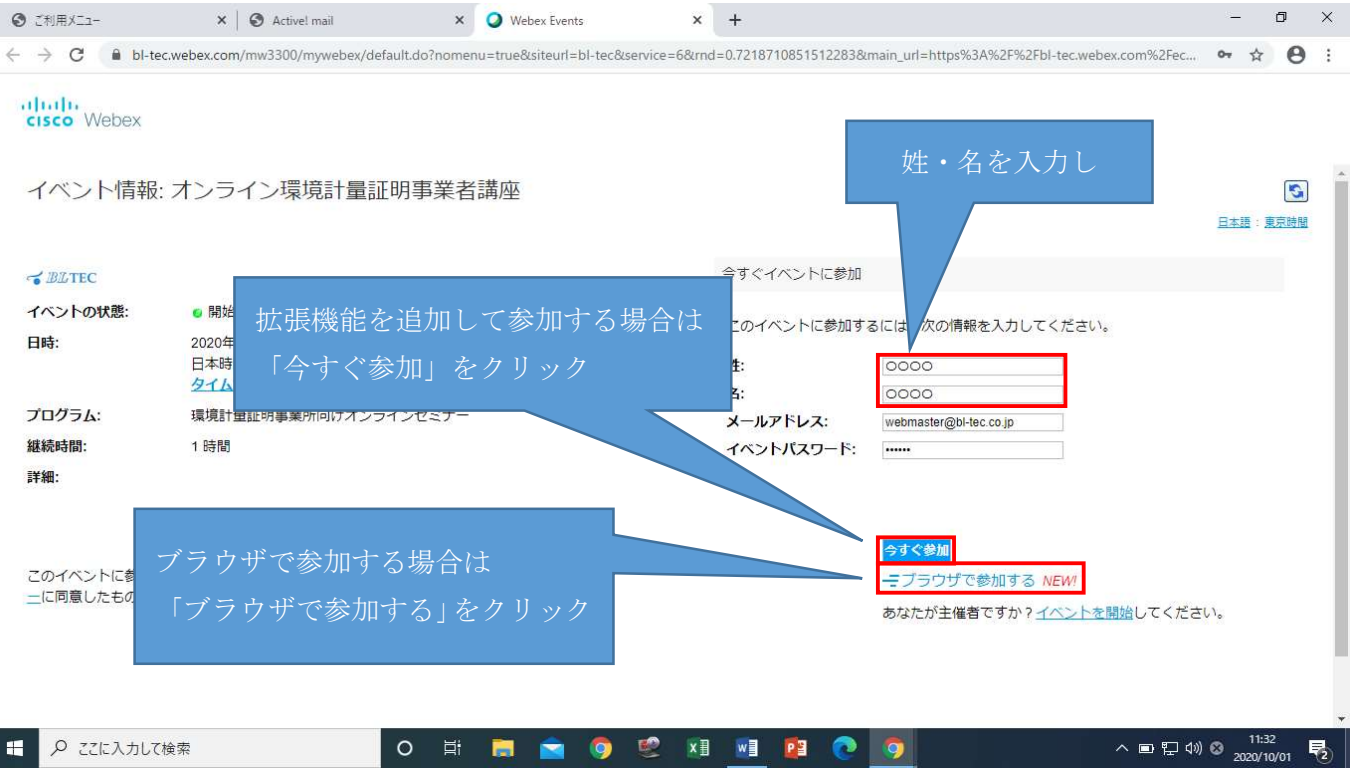